School of

#### Engineering and Computer Science

Te Kura Mātai Pūkaha, Pūrorohiko

## **CYBR 171 T1 2023**

#### **Ngā whakapūtanga o Te Haumaru rorohiko Cybersecurity Fundamentals**

#### **Recap Lecture #1**

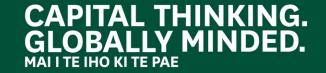

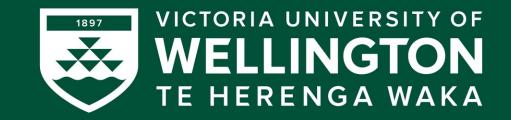

#### **Learning objectives**

- Know how to navigate the University systems.
- Elect THREE class representatives.
- Explain the changes to the tutorials announced in
- via Blackboard this morning and how to attend.
- Preview the content and structure of lab 1.
- Provide an overview of the tools needed to
- access our servers to complete the labs.
- Answer any other questions you have.

## **PART I: Navigating the University systems**

# **Websites**

- The University has its own computer system using your student ID to access:
	- o https://www.wgtn.ac.nz/
	- o https://nuku.wgtn.ac.nz/
	- o PCs in the **library**, **hub** etc.
- Engineering and Computer Science also has specialise computers and services, use your ECS ID to access:
	- o https://ecs.wgtn.ac.nz/Main/
	- o https://ecs.wgtn.ac.nz/Courses/CYBR171\_2023T1/
	- o PCs in our **laboratories** and our **servers**

# **Nuku versus ECS website**

#### • Nuku:

- o Announcements
- o Vstream videos
- o Discussion forum
- o Links to resources on the ECS course website
- ECS course website
	- o https://ecs.wgtn.ac.nz/Courses/CYBR171\_2023T1/
	- o Everything else
	- o Video links link back to Vstream

#### **DEMONSTRATION TIME!**

## **PART II: Changes to tutorials and how to attend**

# **Changes to tutorial**

• You can now sign up for helpdesk

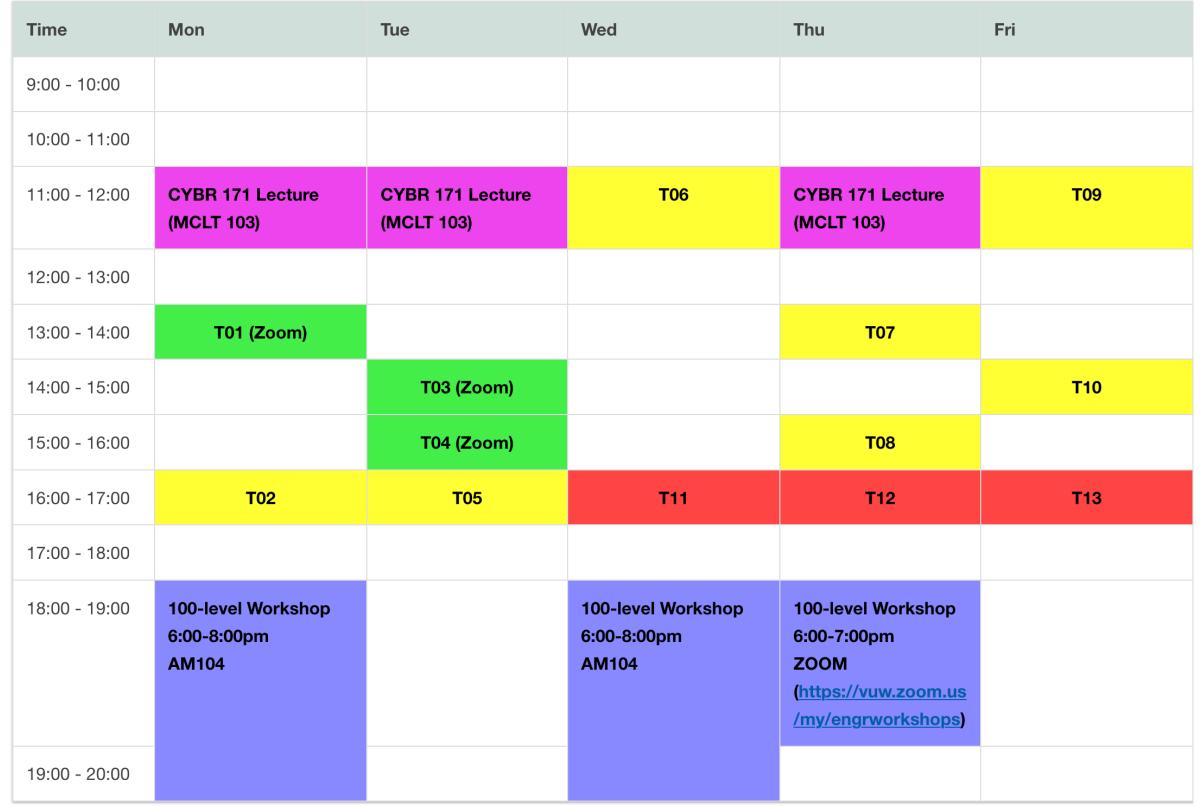

# **Attending tutorials and how they work**

- The majority are in-person, and only three are on o **In-person**: go to the cybersecurity lab (**CO139**)
	- o **ZOOM**: use room ID **CYBR 171** to join, or direct link: https://vuw.zoom.us/my/cybr171
- These are one-on-one support, if you get stuck, pl attend your chosen session. Try to stick to your se so we can manage numbers.

### **What will happen in a Zoom tutorial**

- We have 3-4 tutors available.
- You will join the room, say hi in the chat and indicate what you would like help with in the session.
- One of the tutors will invite you to a breakout room for one-on-one help, including sharing your screen with them to demonstrate the problem.

# **What about help outside tutorials**

- Office hours
	- o **Harith's** are **Monday** 14:00-15:00 (**CO129**) and online https://vuw.zoom.us/my/alsahaf
	- o **Lisa's** are **Tuesday** 14:00 15:00 (**CO127**)
- Email Harith or Lisa and we'll do our best to respo

## **PART III: Class Representative Election**

## **Class Representative Election**

Thank you to the people who have put their names forward for the election.

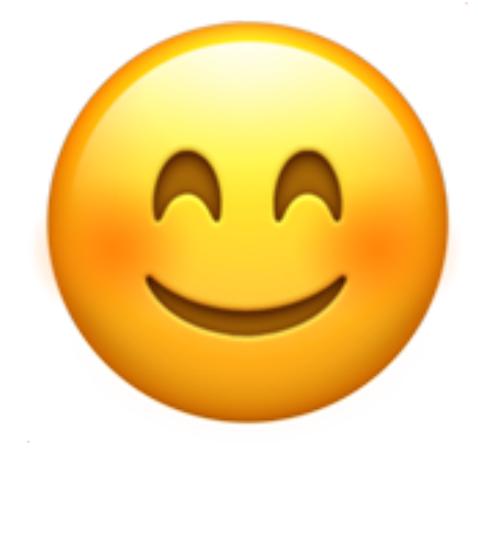

# **Class Representative Election (cont.)**

• Vote for your preferred candidate, go to **app.gosoapbox.com** and enter the event code **100200300**

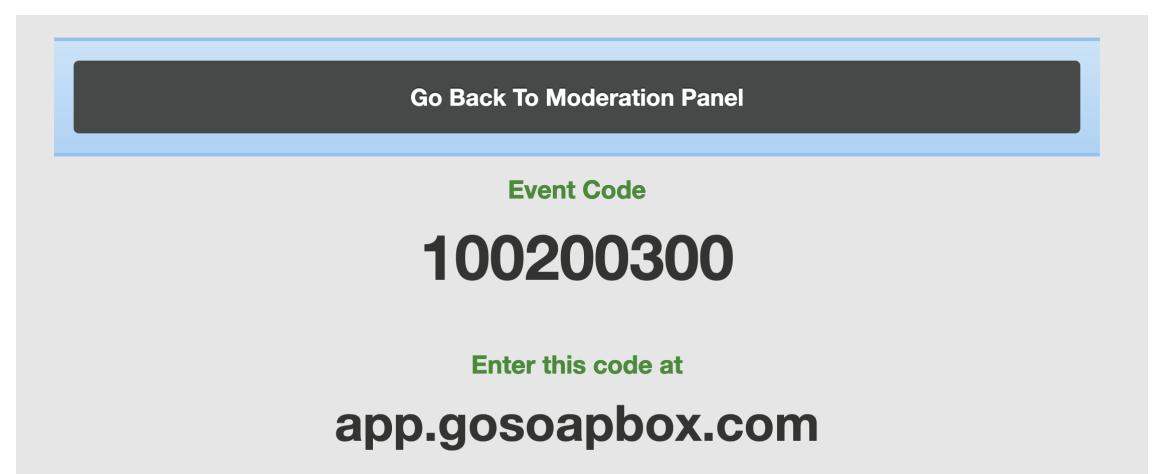

## **PART IV: Lab 1**

## **Labs (and assignments)**

- Labs are weighted towards core and completion based each is worth 2.5% of your grade.
- Lab skills are used to complete assignments each is worth 20% of your grade.
- Assignments also include a "quality" component to test level of understanding of lab techniques and concepts from the course.

### **Lab structure**

- Similar to COMP102:
	- o **Core** is straightforward step-by-step.
	- o **Completion** apply core to a different problem.
	- o **Challenge** is meant to be more open ended.
- Lab 1 has an introductory video covering introduction to the linux command line.

# **Submitting labs**

- Fill out the provided template.
- The template is a text file, which makes it easy for our markers to view it on different devices.
- Please do not submit it as **PDF** or **DOCX**.
- Submit via the **Submission** link.

## **PART V: Accessing our servers**

# **Accessing our servers**

- Our labs are tested on our server machines.
- Your output will look very different if you don't an people new to Linux this can be very confusing!!

https://ecs.wgtn.ac.nz/Support/TechNoteSchoolMac

Use ssh username@machine.ecs.vuw.ac with *ECS* username and password

### **Windows and Macs**

- You can use your command line (Windows 10 and MacOS).
- PUTTY provides more functionality for Windows and is what I use to access systems.

#### **DEMONSTRATION TIME!**

## **PART VI: More Help**

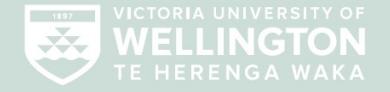

#### **PASIFIKA ENGAGEMENT ADVISER:**

WELLINGTON FACULTY OF SCIENCE, WELLINGTON FACULTY OF HEALTH, **WELLINGTON FACULTY OF ENGINEERING** 

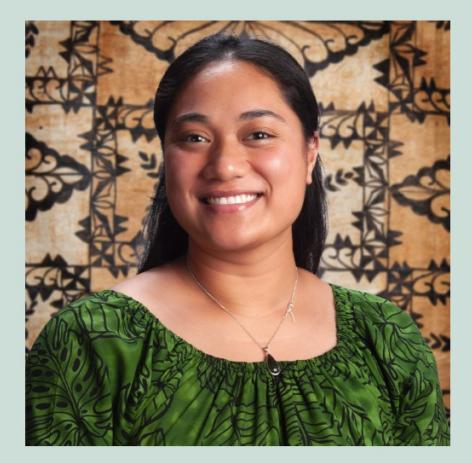

#### **MELE PORTER**

**Pasifika Student Success** Office of the Assistant Vice Chancellor (Pasifika)

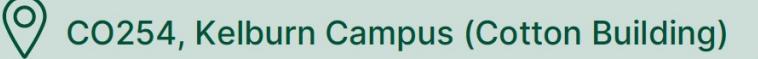

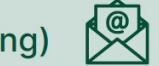

mele.porter@vuw.ac.nz

 $\blacktriangleright$